# **Überprüfung der Upgrade-Fähigkeit von Cisco DNA Center**

### **Inhalt**

## **Einleitung**

In diesem Dokument wird die Durchführung der Überprüfung der Upgrade-Bereitschaft in Cisco DNA Center 2.3.5.x beschrieben.

# **Hintergrund**

Vor der Version Cisco DNA Center 2.3.5.x wurde die Upgrade-Fähigkeit eines Clusters mit dem AURA-Tool bewertet. Nachdem Restricted Shell vollständig in Version 2.3.5.x implementiert wurde, werden die meisten AURA Upgrade-Prüfungen jetzt in Cisco DNA Center implementiert. Dieses Dokument enthält schrittweise Anweisungen zur Überprüfung der Upgrade-Fähigkeit eines Clusters.

### **So führen Sie die Upgrade-Bereitschaft aus**

Die Upgrade-Fähigkeit ist Teil mehrerer neuer Validierungstools auf der Seite "Systemzustand".

**1.** Klicken Sie im Hamburger-Menü der Cisco DNA Center-GUI auf System > System Health (System > Systemstatus).

**Cisco DNA Center** 

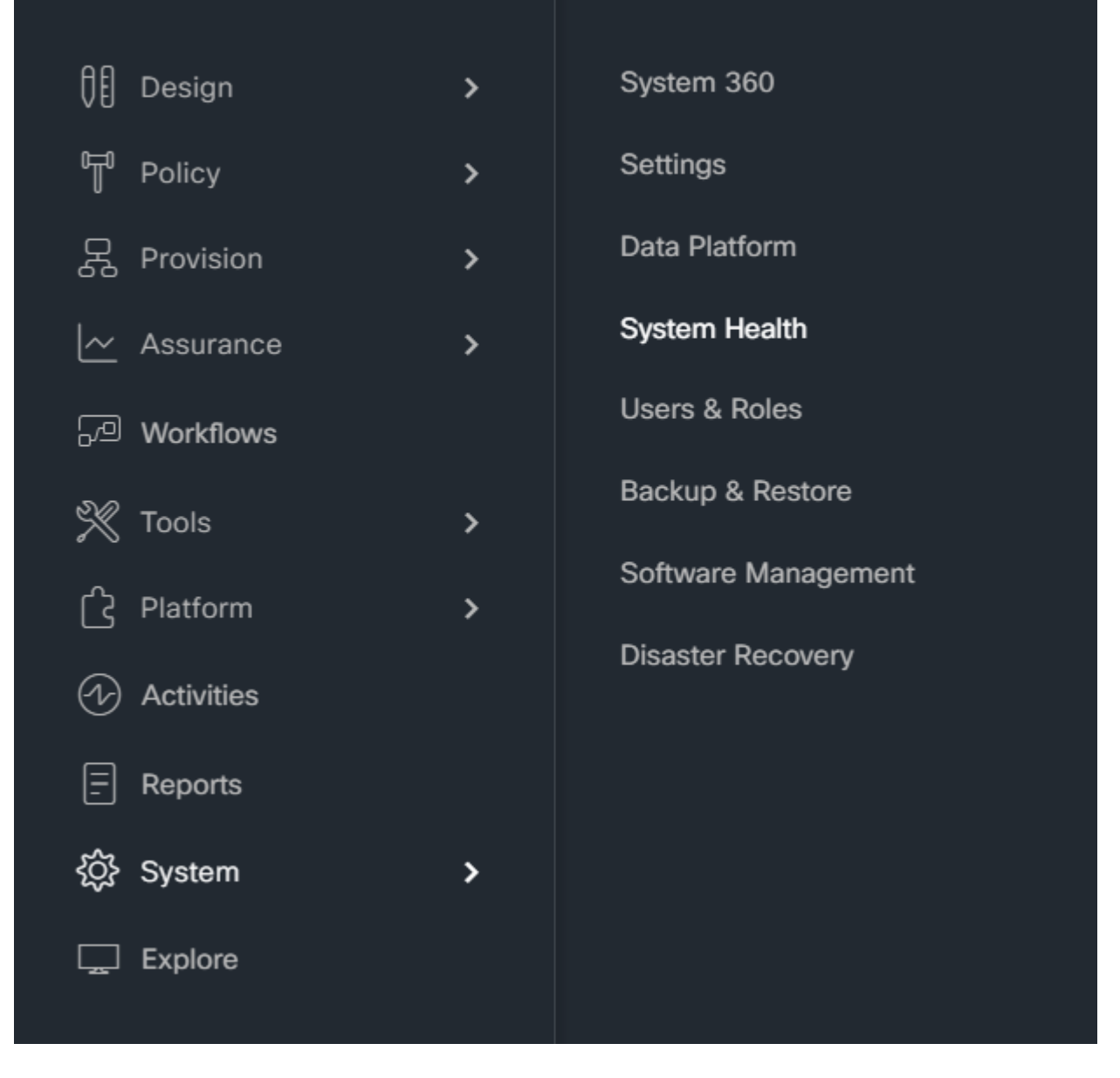

**2.** Klicken Sie in der oberen rechten Ecke der Seite Systemzustand auf Extras, und wählen Sie Validierungstool aus.

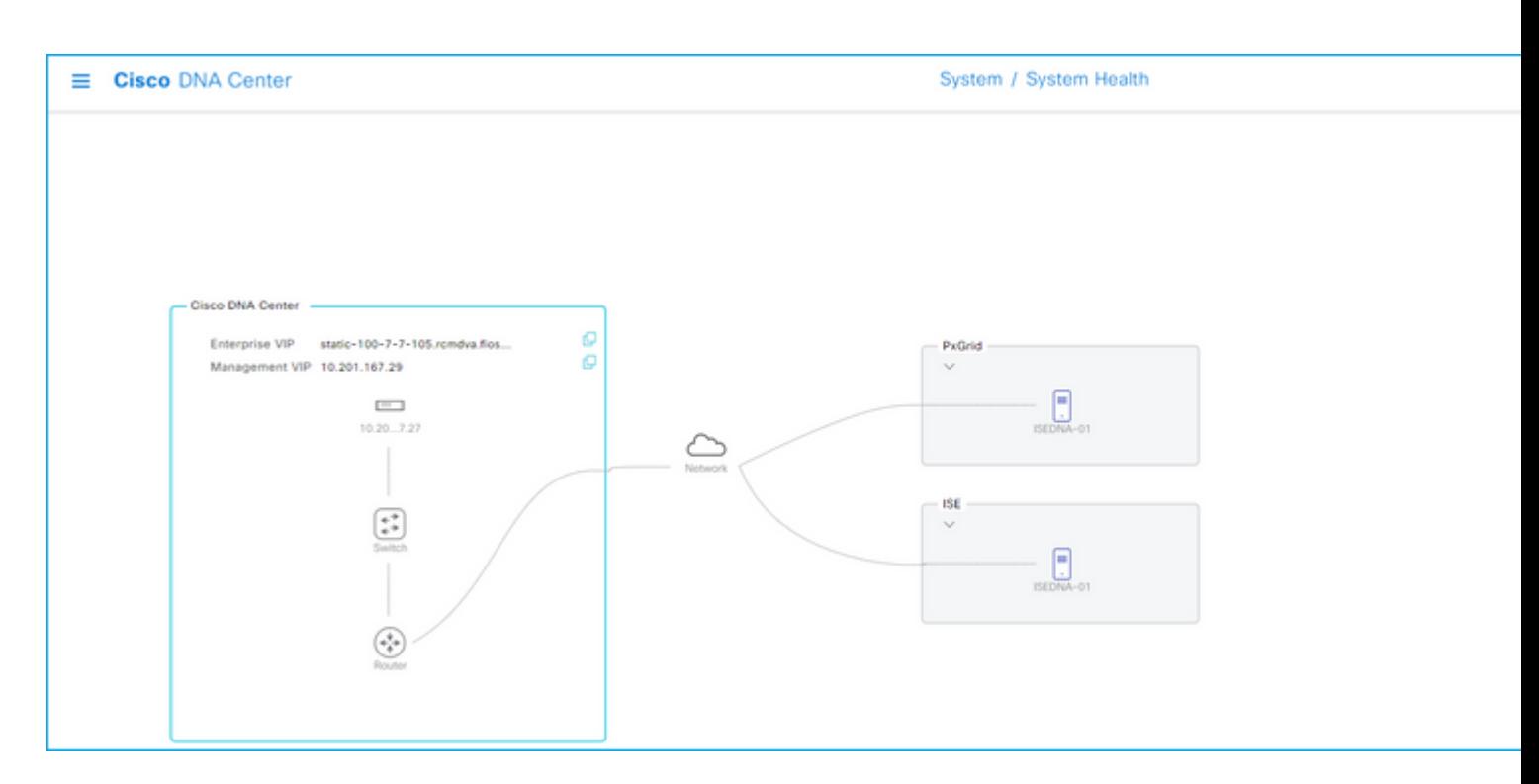

**3.** Wenn Sie das Validation Tool zum ersten Mal ausführen, klicken Sie auf "New Validation Run" (Neuer Validierungslauf) und fahren dann mit Schritt 5 fort.

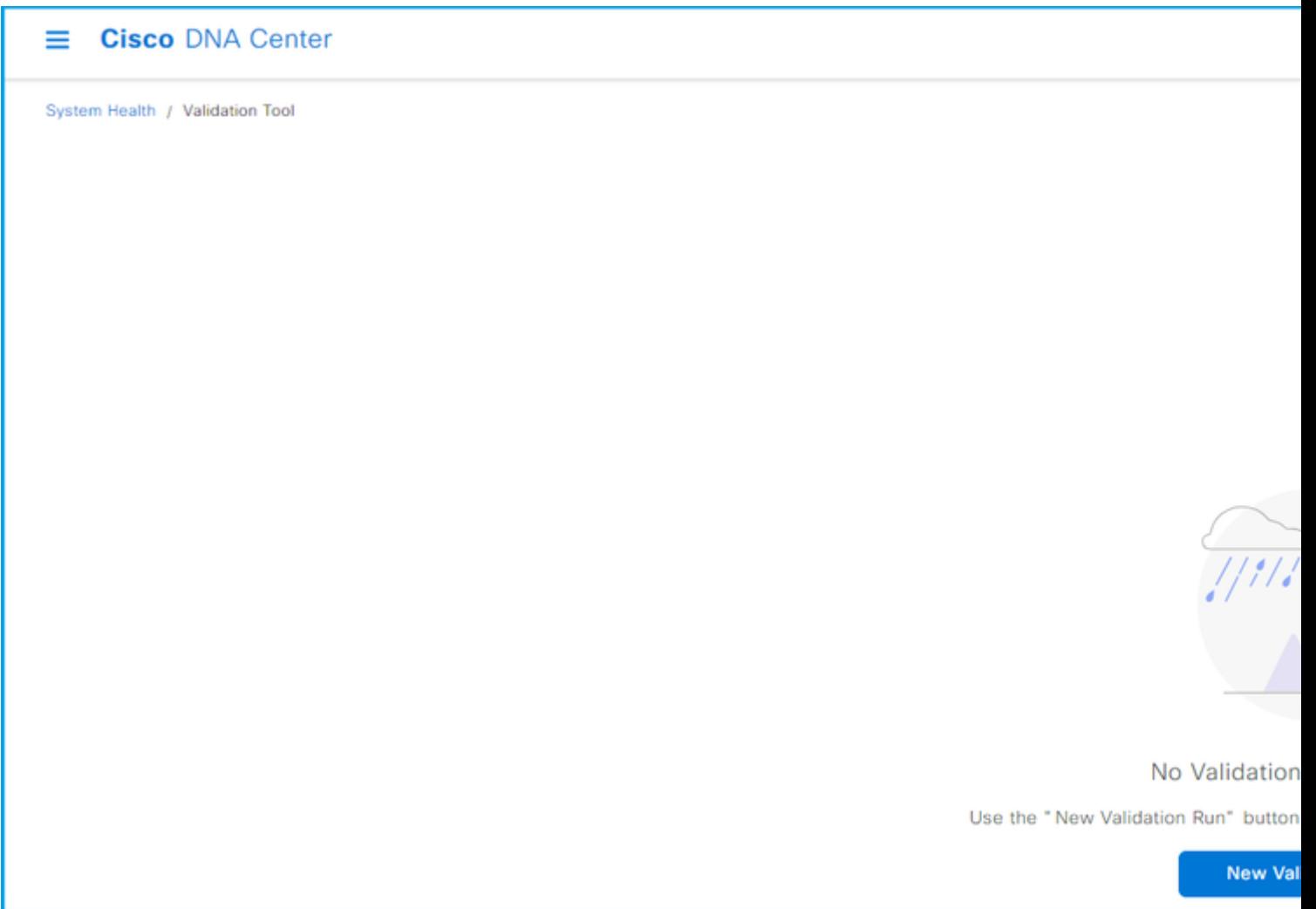

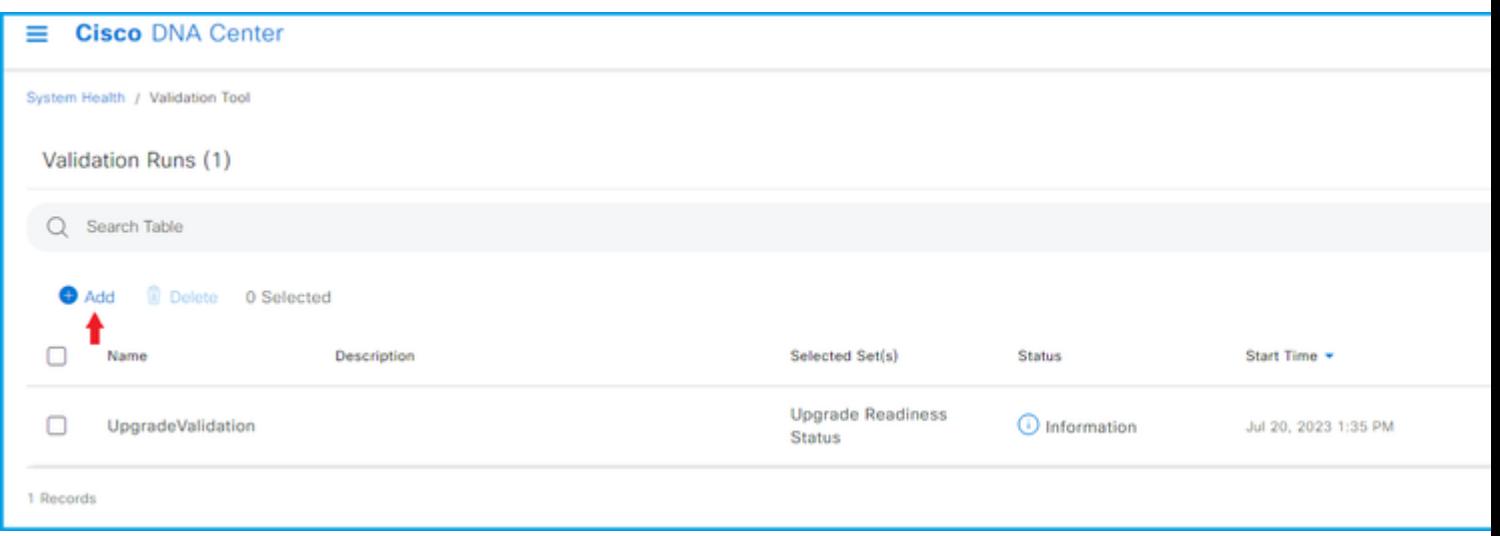

**5.** Geben Sie auf der Seite Neuer Validierungslauf einen Namen ein, aktivieren Sie das Kontrollkästchen Upgrade Readiness-Status (Status der Upgrade-Bereitschaft), und klicken Sie dann auf Ausführen.

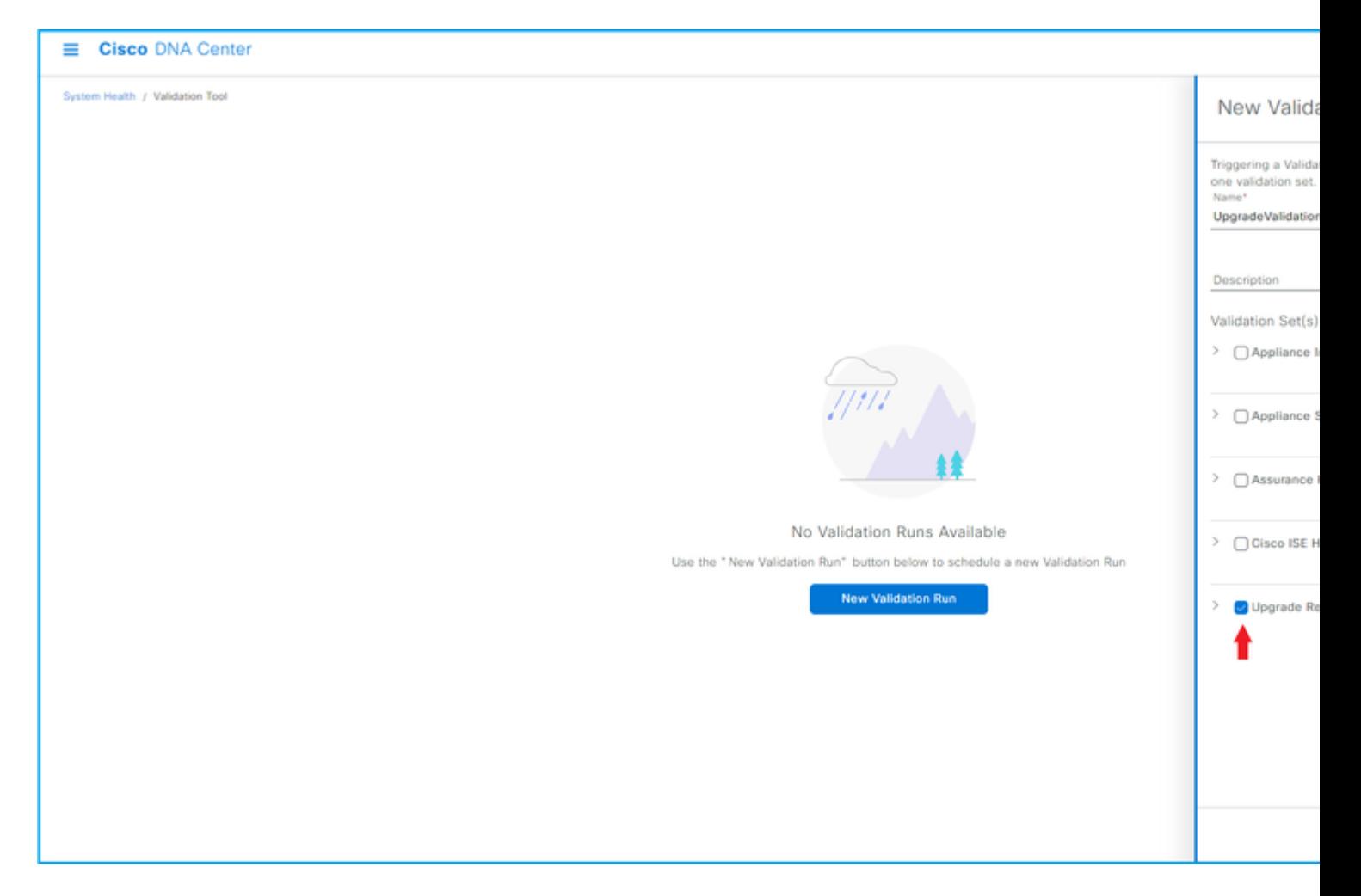

**6.** Der Validierungslauf wird in der Regel in einer Minute abgeschlossen. Aktualisieren Sie den Browser, um den aktuellen Status anzuzeigen. Hier wird ein abgeschlossener Validierungslauf angezeigt.

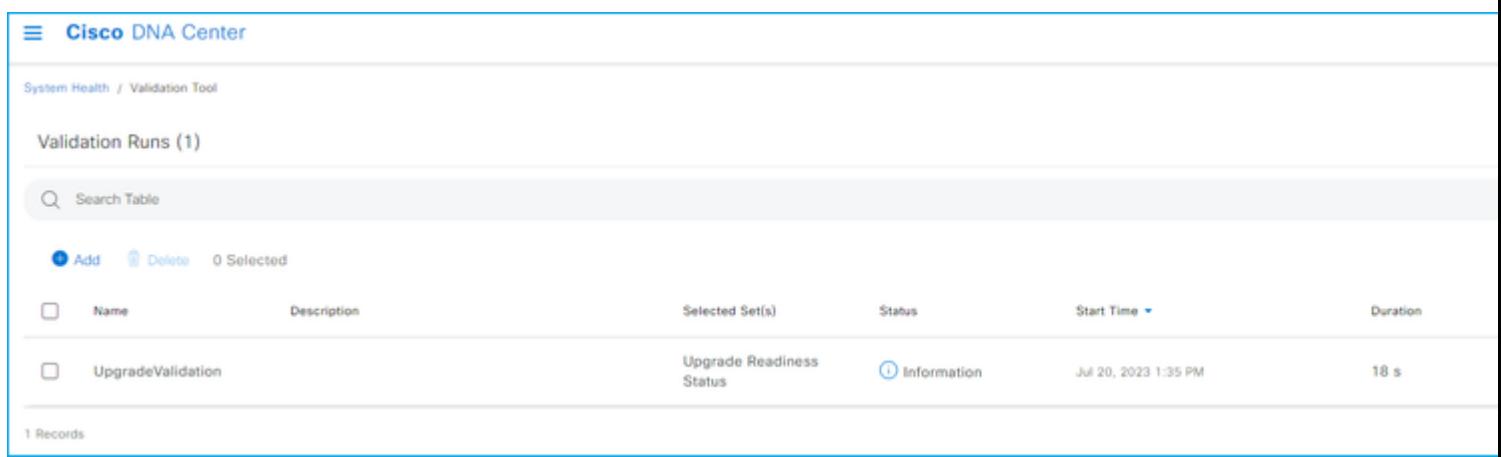

**7.** Die Statusspalte zeigt an, ob Fehler, Warnungen oder andere Informationen vorliegen. Klicken Sie auf Status anzeigen.

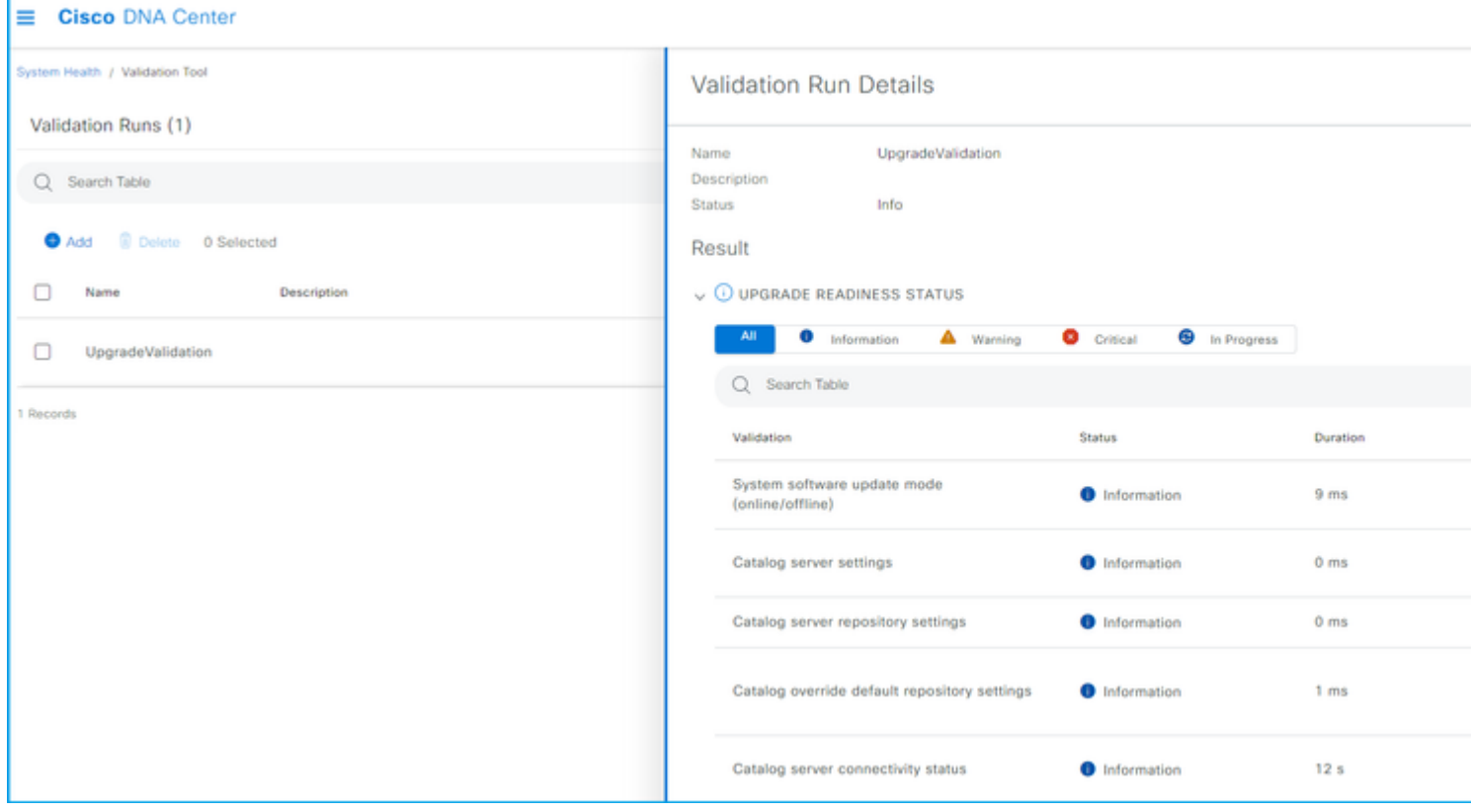

**8.** Wenn der Status der einzelnen Validierungstests "information" lautet, fahren Sie mit dem Upgrade des Clusters fort. Falls Fehler vorliegen, korrigieren Sie diese bitte, bevor Sie das Upgrade durchführen. Dieser Bericht kann exportiert werden, indem Sie oben rechts auf Exportieren klicken. Der Bericht wird als PDF-Datei heruntergeladen und kann bei Bedarf vom TAC eingesehen werden.

#### Informationen zu dieser Übersetzung

Cisco hat dieses Dokument maschinell übersetzen und von einem menschlichen Übersetzer editieren und korrigieren lassen, um unseren Benutzern auf der ganzen Welt Support-Inhalte in ihrer eigenen Sprache zu bieten. Bitte beachten Sie, dass selbst die beste maschinelle Übersetzung nicht so genau ist wie eine von einem professionellen Übersetzer angefertigte. Cisco Systems, Inc. übernimmt keine Haftung für die Richtigkeit dieser Übersetzungen und empfiehlt, immer das englische Originaldokument (siehe bereitgestellter Link) heranzuziehen.